## **IrfanView**

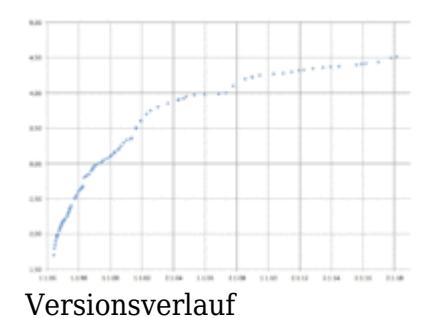

[IrfanView](https://www.irfanview.com) ist das (auch in der Unfallrekonstruktion) meistgebrauchte Windows-Programm zum Betrachten von Rasterbildern, insbesondere Fotos. Es liest so ziemlich alle gängigen Dateiformate (ggf. über PlugIns). Mit dem PlugIn *IrfanPaint* kann man Bilder sehr einfach waagerecht ausrichten oder Hinweispfeile hinein zeichnen. Interessant sind weiterhin die PlugIns zum **verlustfreien** Freistellen von JPEG-Dateien. Mit dem Kadmos-OCR-PlugIn kann man einzelne Bitmaps recht verlässlich in ASCII-Text verwandeln.

Bilder lassen sich im Stapelbetrieb einheitlichen Bearbeitungsschritten unterwerfen, also kleinrechnen, freistellen, Gamma-korrigieren, etc. So lassen sich z.B. die Fotos einer Nachtsichtuntersuchung im Stapelbetrieb mit denselben Einstellungen aufhellen oder abdunkeln.

Updates erscheinen derzeit (2018) etwa alle sechs Monate. Über die aktuellen Neuerungen informiert [https://www.irfanview.com/main\\_history.htm;](https://www.irfanview.com/main_history.htm) unter [https://www.irfanview.com/history\\_old.htm](https://www.irfanview.com/history_old.htm) ist die komplette Historie (siehe auch Diagramm rechts) einzusehen.

Für Unfallanalytiker als kommerzielle Nutzer schlägt die Einzellizenz mit 10 Euro zu Buche. Der Standardweg über [https://www.irfanview.com/main\\_support\\_engl.htm](https://www.irfanview.com/main_support_engl.htm) führt zu einer undurchsichtigen Rechnung des amerikanischen Anbieters Fastspring. Besser ist es, den Autor per Mail zu kontaktieren (irfanview-at-gmx.net ) und um eine Rechnung zu bitten.

## **Hinweise zur Handhabung**

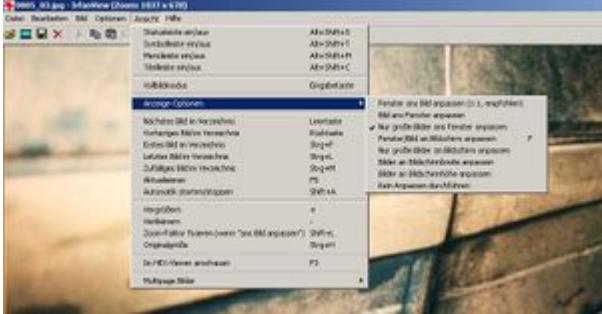

IrfanView Programmfenster

Verfügt man am Arbeitsplatz über zwei Monitore, bietet es sich an, die Bilder an einem Bildschirm zu betrachten, während man am Hauptmonitor arbeitet. Wenn das Irfan-View-Fenster beim Weiterklicken der Bilder nicht an seiner eigentlichen Position bleibt: *Ansicht > Anzeige-Optionen* und dann »Nur große Bilder ans FENSTER anpassen«.

## **Weitere Tipps**

Das Programm verfügt über eine Batch-Konvertierung, die sowohl das Umbenennen, als auch Konvertieren zulässt. Zusätzlich können Markierungen auf Bildern erzeugt werden. Stapelverarbeitung per Scan und Druck (Copy-Shop) und Erstellen von einfachen Panaoramabildern ist möglich. Allerdings ist leider die Leistung der Irfan-Panoramafunktion nicht mit der einschlägiger Software zu vergleichen, hierzu sind andere Programme vorzuziehen, wie beispielsweise [panavue,](http://www.panavue.com/) [ptgui](http://www.ptgui.com/) oder [ptopen GUI](http://www.nic.fi/~juhe/ptbcbgui/index.html#Download). Trotzdem ist Irfan View mit vielen Funktionen der Bildbearbeitung und einfacher Bedienung ein sehr empfehlenswertes Programm, zu dem Plugins ebenfalls als Freeware herunterzuladen sind.

Für Panoramaaufnahmen, auch Stitching sind weiterführende Infos im Netz bei Wikipedia unter [Stitching](http://de.wikipedia.org/wiki/de:Stitching) zu bekommen.

## **Weitere Informationen**

- [IrfanView](http://de.wikipedia.org/wiki/de:IrfanView)
- <http://www.irfanview.com>
- <http://www.irfanview.info/plugins/kadmos/>